Tammuning

**べんり(カメラ系)\_カメラ 1**

**MARIA CALIFORNIA DE LA CALIFORNIA DE** 

ベんり(カメラ系)

# **カメラ カメラ**

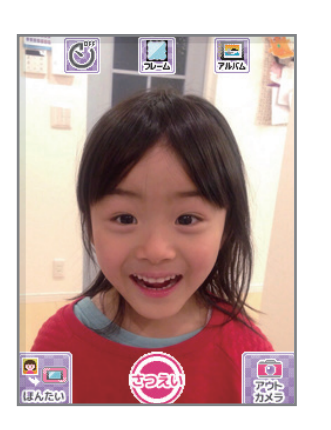

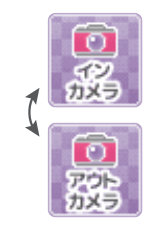

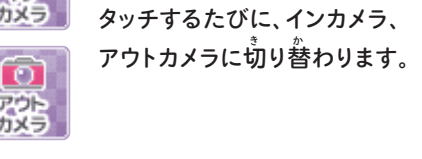

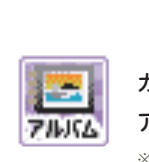

**こんなときは**

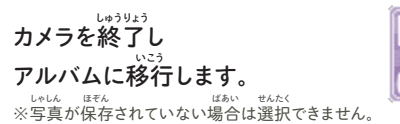

しゃしん<br><mark>写真のフレームを選択できます。</mark>

<sub>ま。</sub><br>左右のカーソルでフレームを選択して

**OK ボタンで決定します。 けってい**

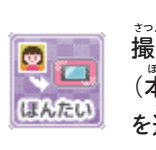

k

おいしょい。<br><mark>撮影した写真の保存先</mark> **(本体/microSDカード) ほんたい** を選択できます。 **OFF 3びょう 10びょう**

**タッチするたびにタイマーの秒数 びょうすう アイコンが「OFF」「3びょう」 「10びょう」の順に表示されます。 じゅん ひょうじ**

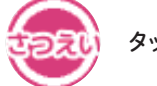

※microSDカードは別売りです。 **べつう**

**タッチすると写真が撮れます。 しゃしん と**

6666666666 ※microSDカードが挿入 **そうにゅう**

されていない場合、保 **ばあい ほ** 存先は切り替わりません。 **ぞんさき き か**

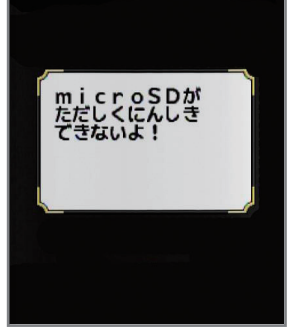

**保存先がmicroSDカードに設定されていて、microSDカードが挿入されていない場合、 ほぞんさき せってい そうにゅう ばあい 左図のような表示が出て、撮影に進めません。 さず ひょうじ で さつえい すす microSDカードを挿入するか、「せってい」アプリで保存先を本体に変更してください。 そうにゅう ほぞんさき ほんたい へんこう** ※「せってい」アプリの詳細は、アプリ説明書べんり(その他)P6をご覧ください。 **しょうさい せつめいしょ た らん**

**写真の保存について❶ しゃしん ほぞん**

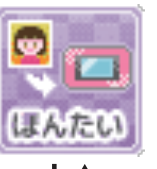

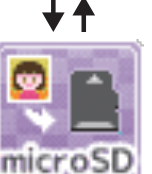

」。<br>写真は「本体」に保存されるように設定されています。

# **microSDカードに保存したいとき ほぞん**

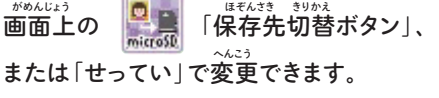

※microSDカードは別売りです。 **べつう**

000000000000000000 ※本体に保存可能数分(30枚)の写真が保存されて **ほんたい ほぞん かのう すうぶん まい しゃしん ほぞん** いる場合や、microSDカードの空き容量がないと撮 **ばあい あ ようりょう さつ** 影に進めません。 **えい すす** ※保存中は絶対に、本体の電源を切ったりmicroSD **ほぞんちゅう ぜったい ほんたい でんげん き**

カードを抜いたりしないでください。 **ぬ** ※本体やmicroSDカード内の保存枚数によって、写真 **ほんたい ない ほぞん まいすう しゃしん**

の保存には時間がかかる場合があります。 **ほぞん じかん ばあい**

© 吾峠呼世晴/集英社・アニプレックス・ufotable

**THE CONTRACT OF THE UNITED** 

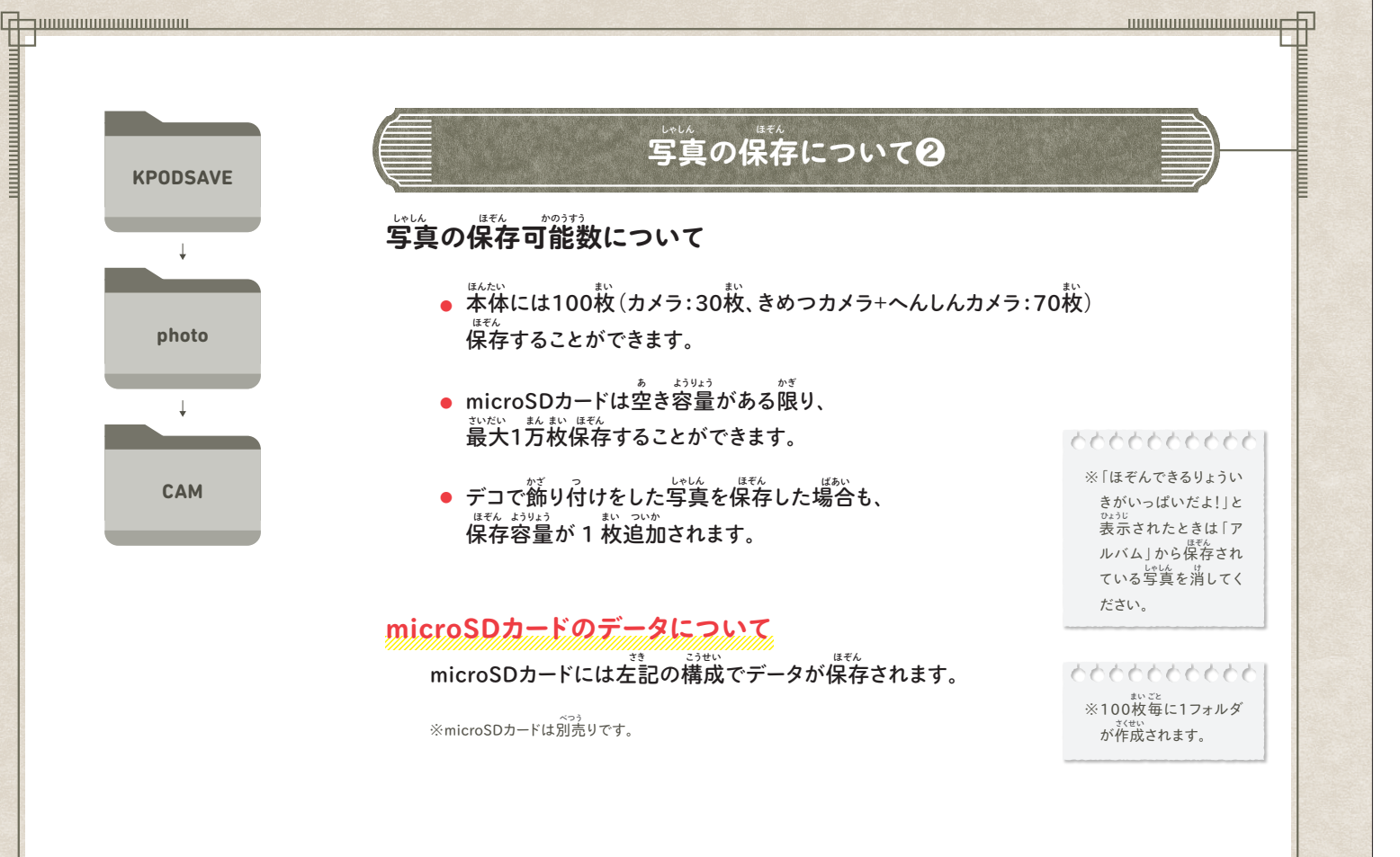

**カメラの使い方 つか かた**

### **カメラを使うときの注意 つか ちゅうい**

- 画面に映し出される画像が保存対象となります。
- $\mathbb{R}^{330}$  , おいした画像と画質、可視範囲、縦横比は異なる場合がございます。 **●**
- 撮影中・保存中は本体を動かさないでください。画像のブレの原因になります。
- 脇をしめて両手でしっかりとカメラを持って撮影してください。

# と、<br><del>写真の上手な撮り方</del>

- ま。<br>撮影する人は撮影ボタンを押すときにカメラを動かさないようにしましょう。 **●**
- **被写体はできるだけ動かないものを撮影しましょう。 ひしゃたい うご さつえい ●**
- **できるだけ本体と被写体を40cm以上離して撮影しましょう。 ほんたい ひしゃたい いじょう はな さつえい ●**
- <sub>まっこう。</sub><br>逆光で撮影すると暗くなります。 **●**
- **明るい所で撮影しましょう。室内、日陰では暗くなりがちです。 あか ところ さつえい しつない ひかげ くら ●**

www.www.www.com

#### **鬼滅の刃POD アプリ説明書**

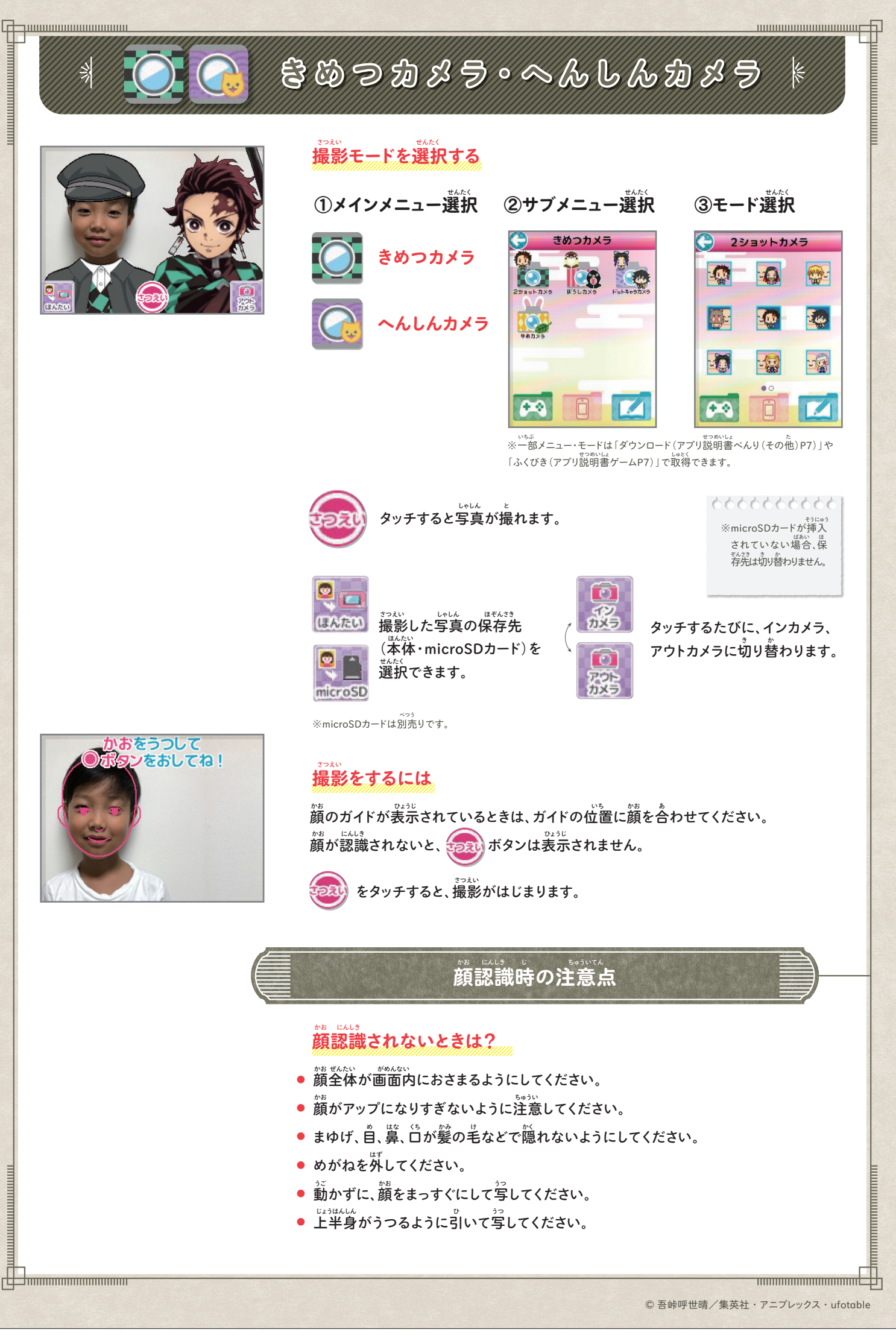

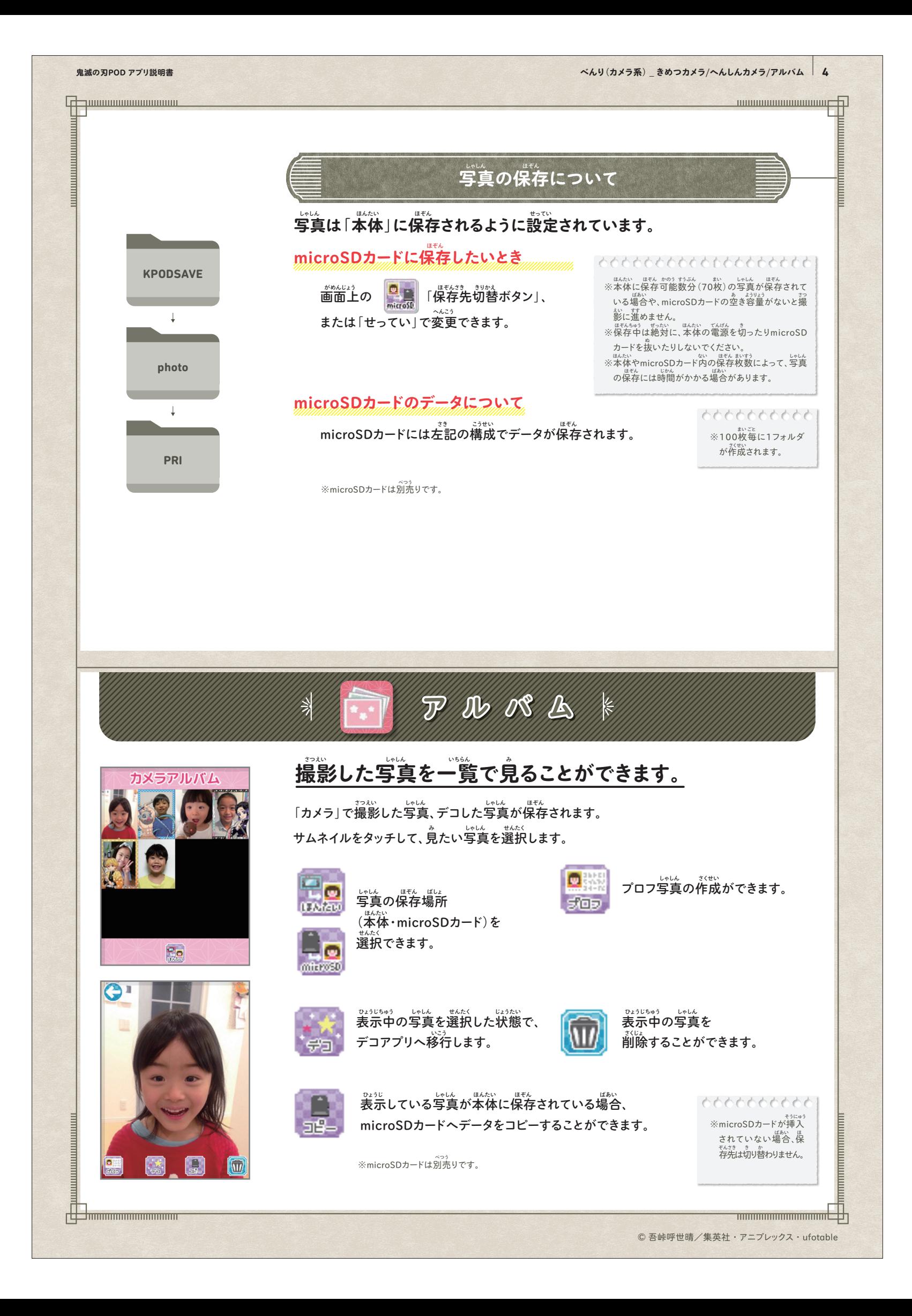

# **THE REAL PROPERTY AND INCOME.** THE TANDARD TELEVISION OF THE TANK OF THE TANK OF THE TANK OF THE TANK OF THE TANK OF THE TANK OF THE TANK OF THE TANK OF THE TANK OF THE TANK OF THE TANK OF THE TANK OF THE TANK OF THE TANK OF THE TANK OF THE TANK OF THE T **へんしんアルバム へんしんアルバム** K

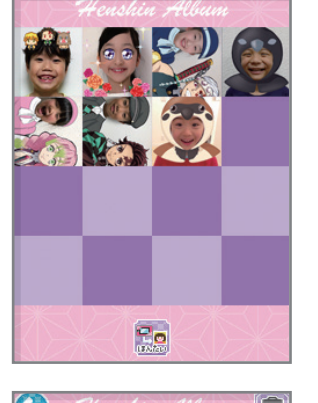

**「きめつカメラ」「へんしんカメラ」で撮影した写真、デコした写真が保存されます。 さつえい しゃしん しゃしん ほぞん サムネイルをタッチして撮影した写真の閲覧や削除をします。 さつえい しゃしん えつらん さくじょ**

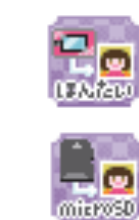

」。<br>写真の保存場所 **(本体・microSDカード)を ほんたい 選択できます。 せんたく**

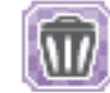

**表示中の写真を ひょうじちゅう しゃしん 削除することができます。 さくじょ**

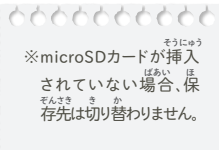

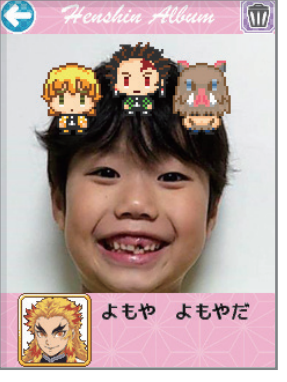

### **撮影した写真にコメントを表示するには さつえい しゃしん ひょうじ**

**サムネイル画面から写真を選択するとコメント付きで拡大表示されます。 しゃしん がめん せんたく つ かくだい ひょうじ 画面をタッチするたびにコメントが「消える⇔表示」を繰り返します。 がめん き ひょうじ く かえ コメントは写真を選択するたびに変わります。 しゃしん せんたく か**

※microSDカードは別売りです。 **べつう**

#### **鬼滅の刃POD アプリ説明書 べんり(カメラ系) \_ デコ 6**

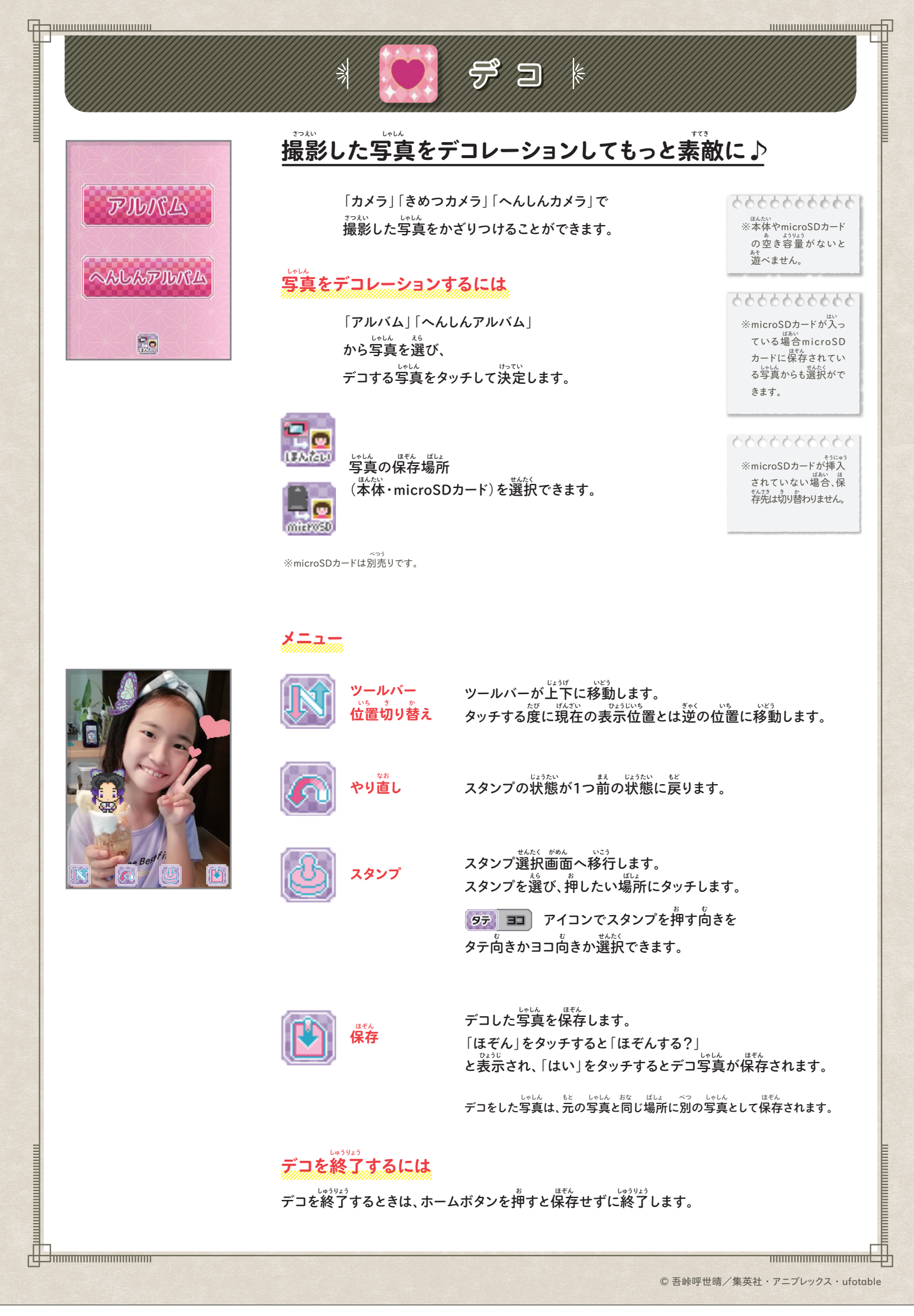

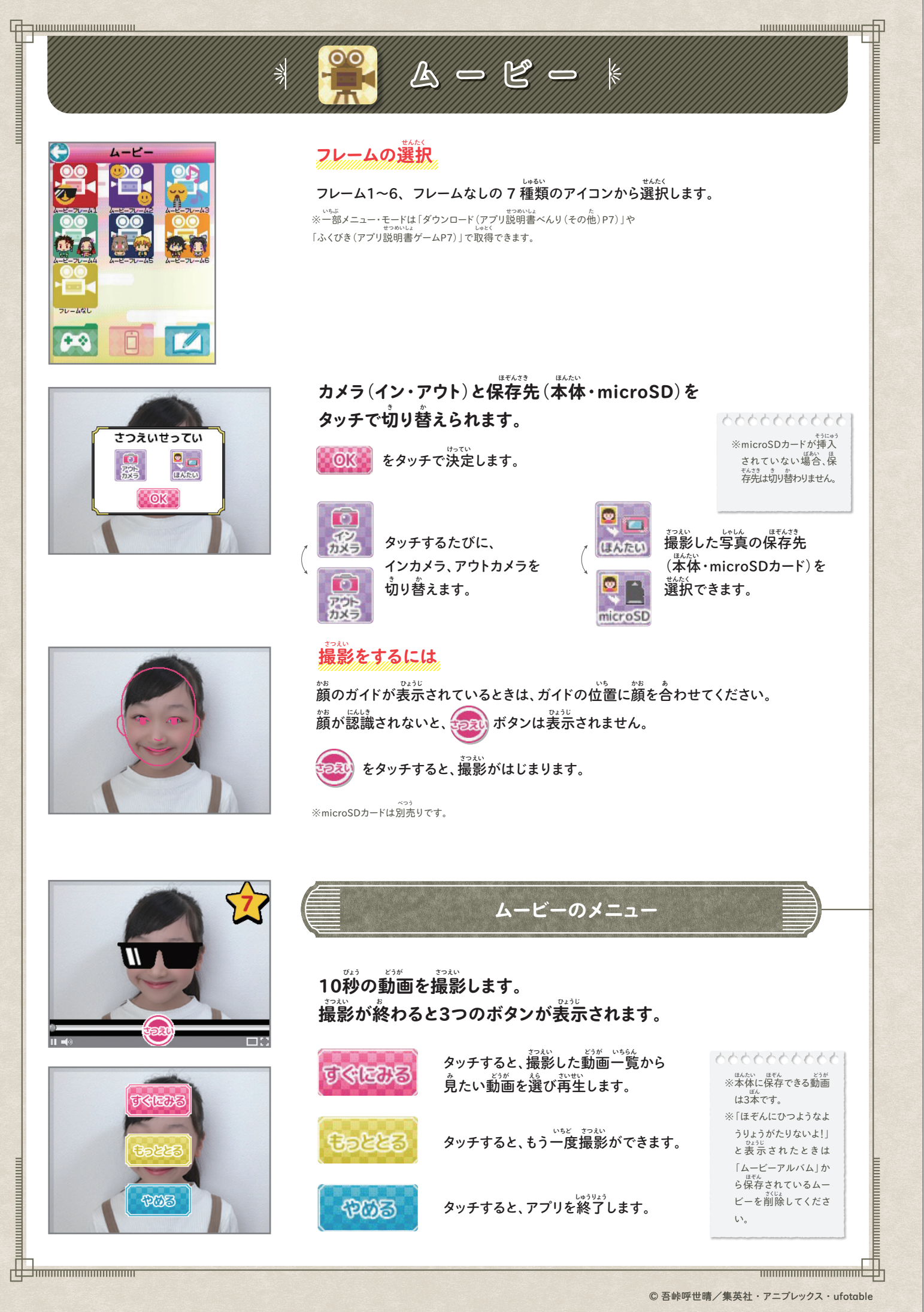

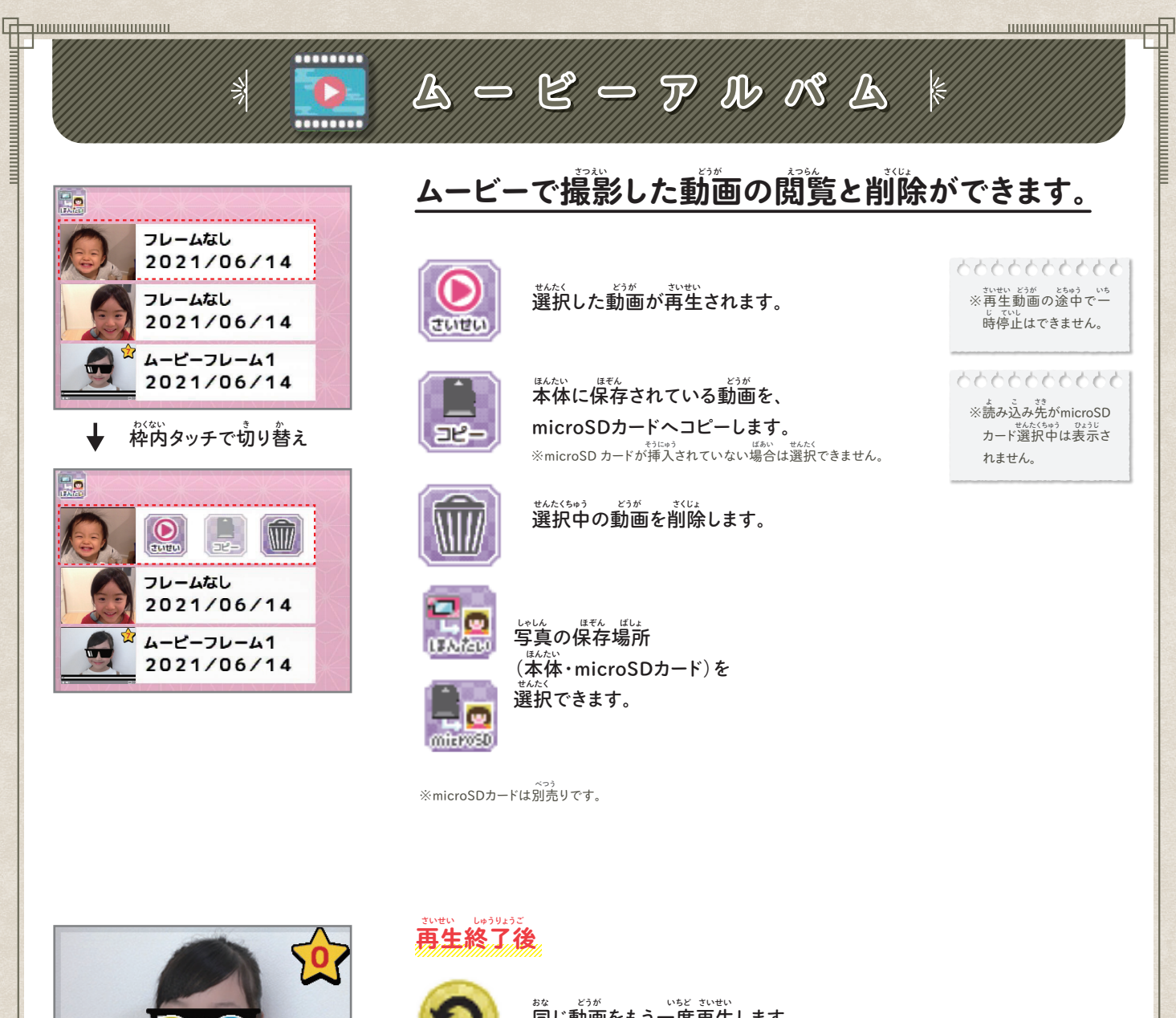

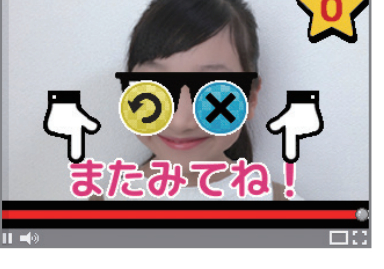

 $\frac{1}{2}$ mmmmmmmmmmmm

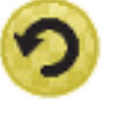

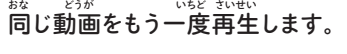

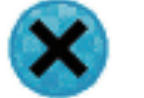

**動画一覧画面に戻ります。 どうが いちらん がめん もど**

© 吾峠呼世晴/集英社・アニプレックス・ufotable

**THE CONTRACTOR DESCRIPTION OF THE CONTRACTOR**